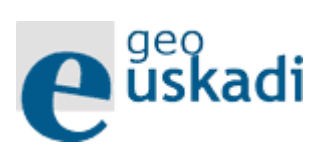

# Nola lortu obraren kokalekuaren GeoEuskadi irudia, lurzoruen geruza erakutsita

#### **Pausoak**

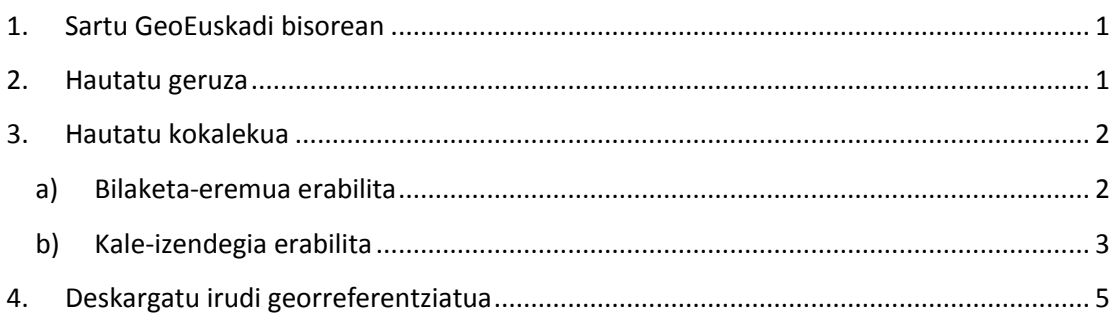

#### **1. Sartu GeoEuskadi bisorean**

<span id="page-1-0"></span><http://www.geo.euskadi.eus/s69-bisorea/eu/x72aGeoeuskadiWAR/index.jsp>

<span id="page-1-1"></span>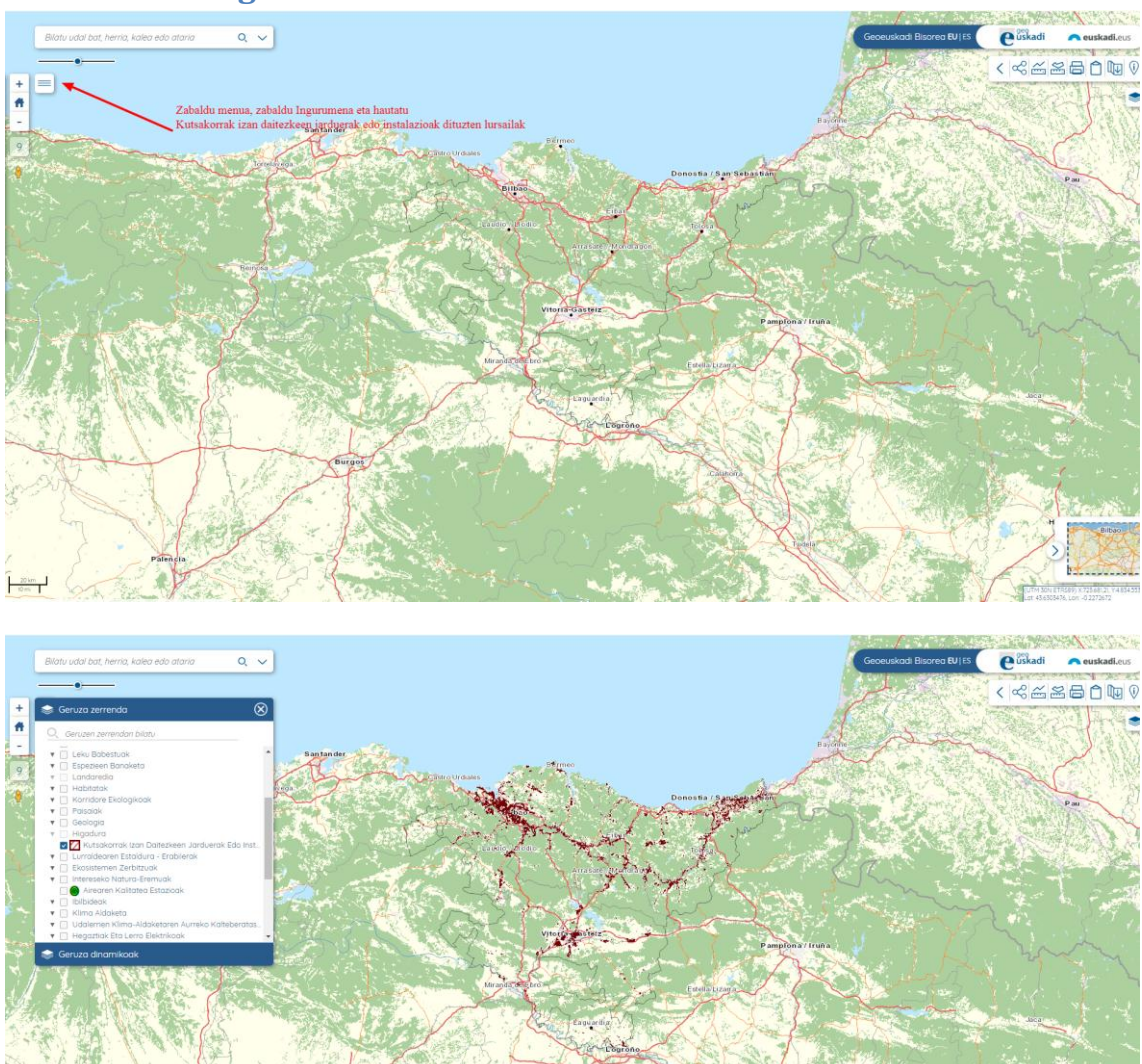

#### **2. Hautatu geruza**

 $\frac{20 \text{ km}}{10 \text{ m}}$ 

### <span id="page-2-0"></span>**3. Hautatu kokalekua**

#### **a) Bilaketa-eremua erabilita**

<span id="page-2-1"></span>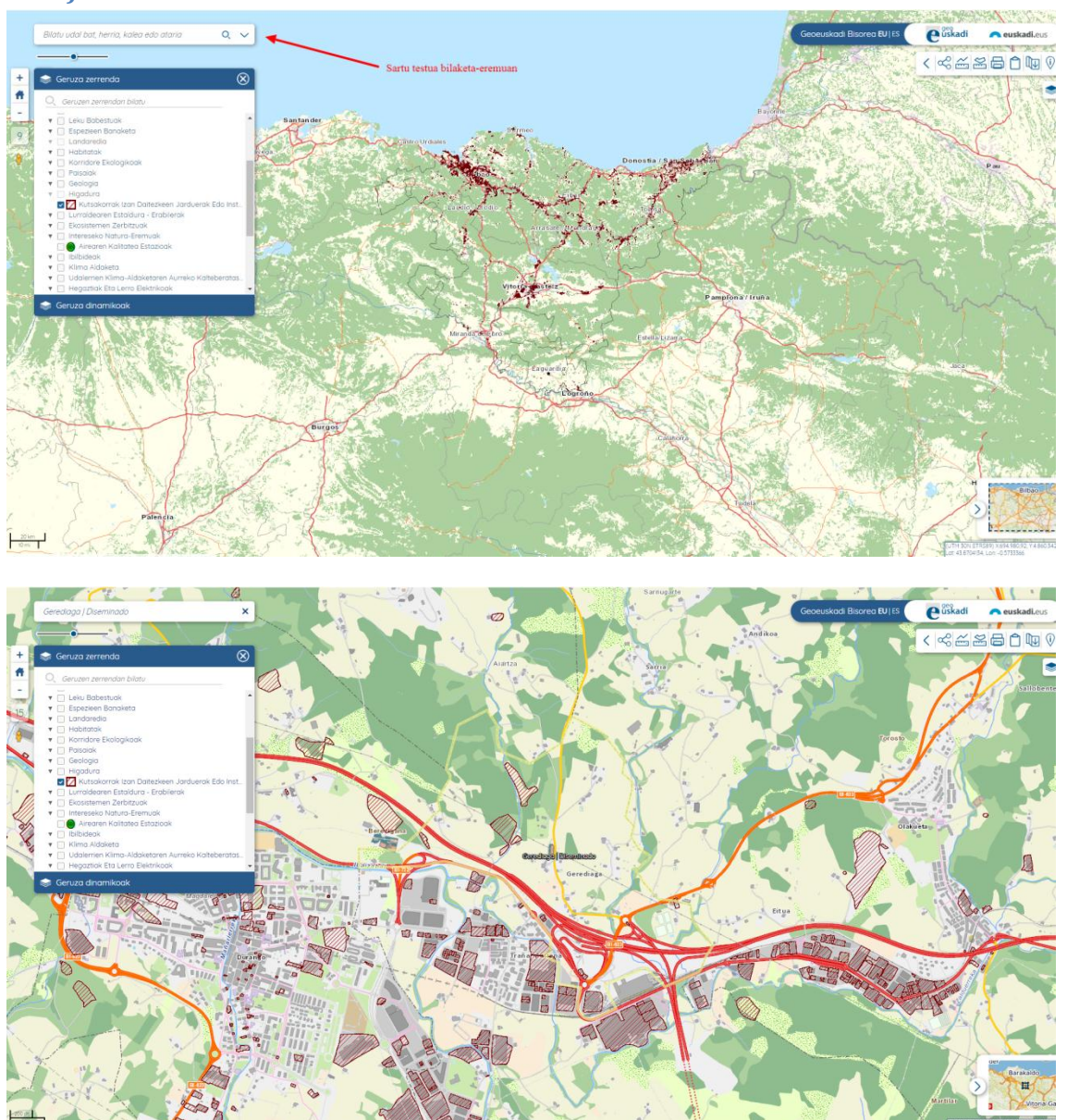

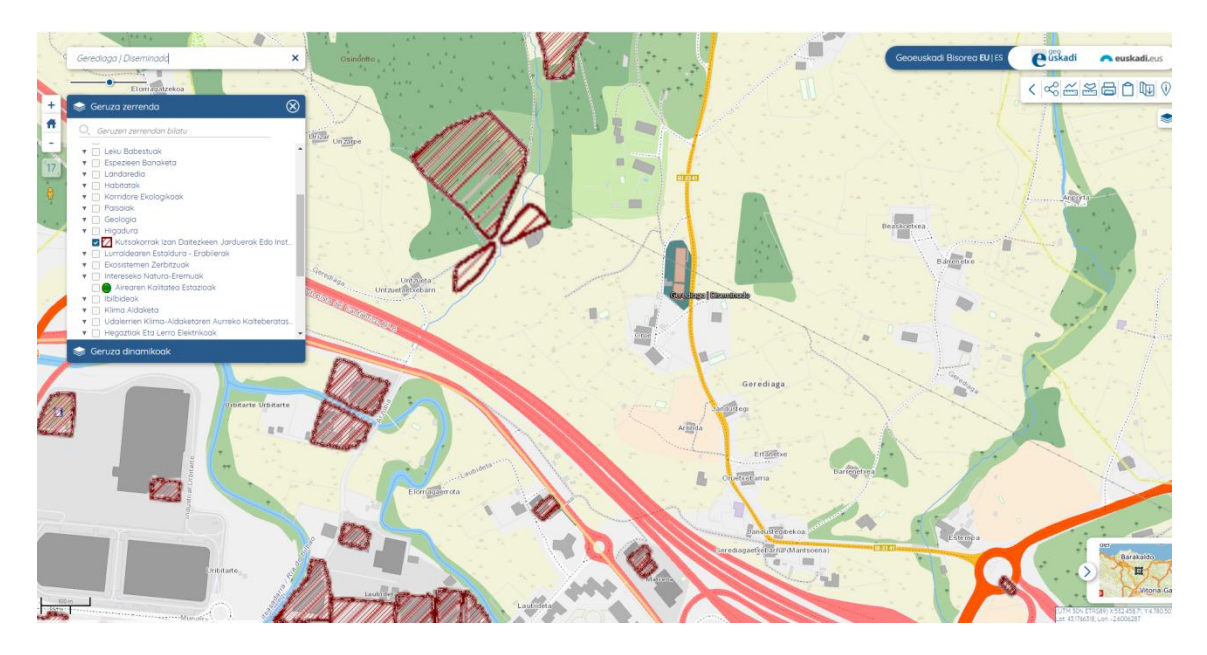

### **b) Kale-izendegia erabilita**

<span id="page-3-0"></span>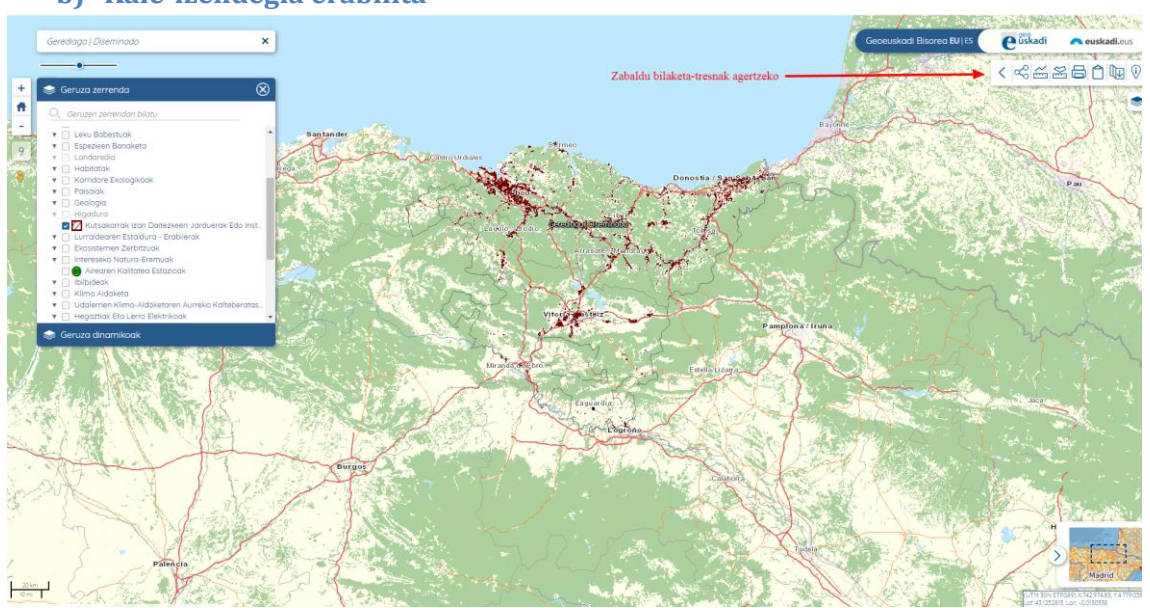

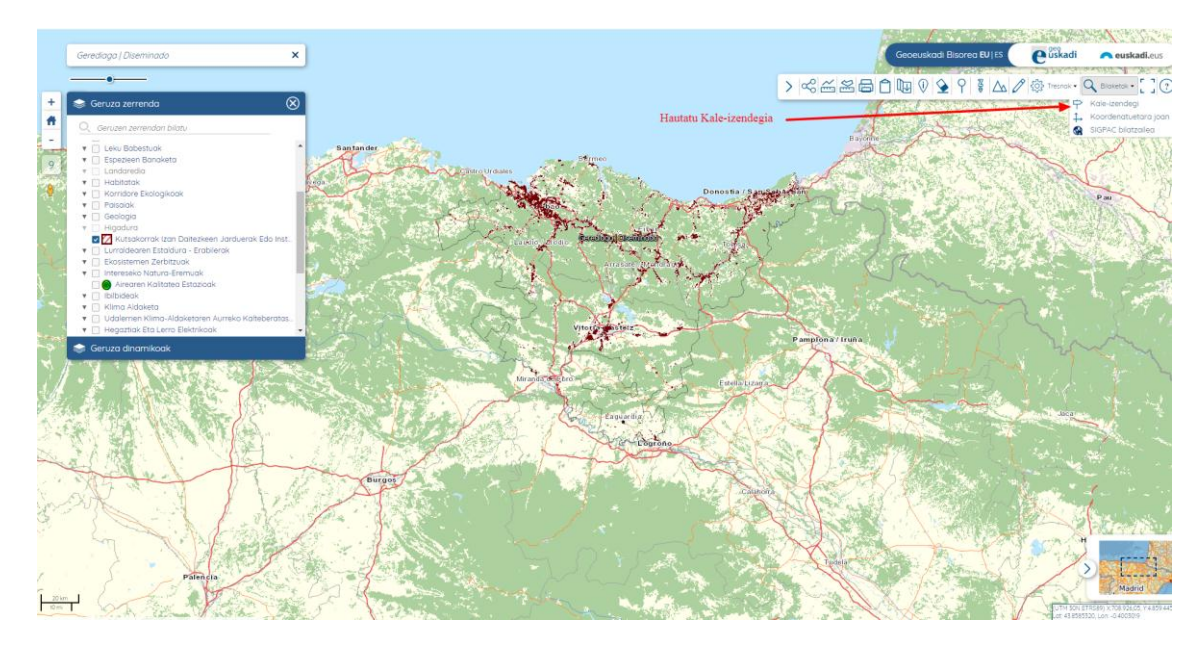

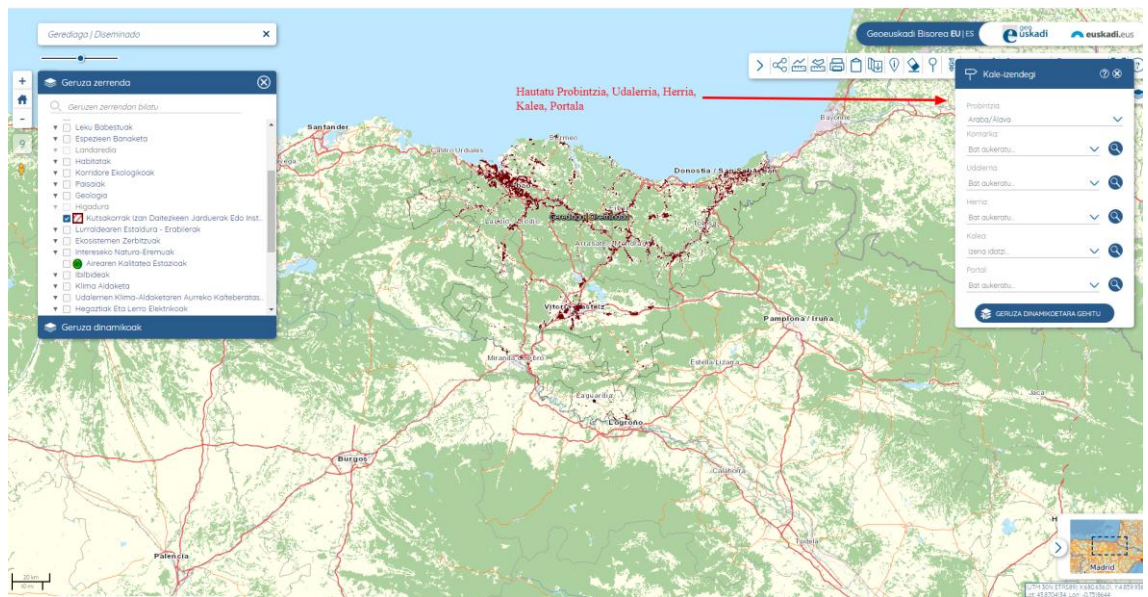

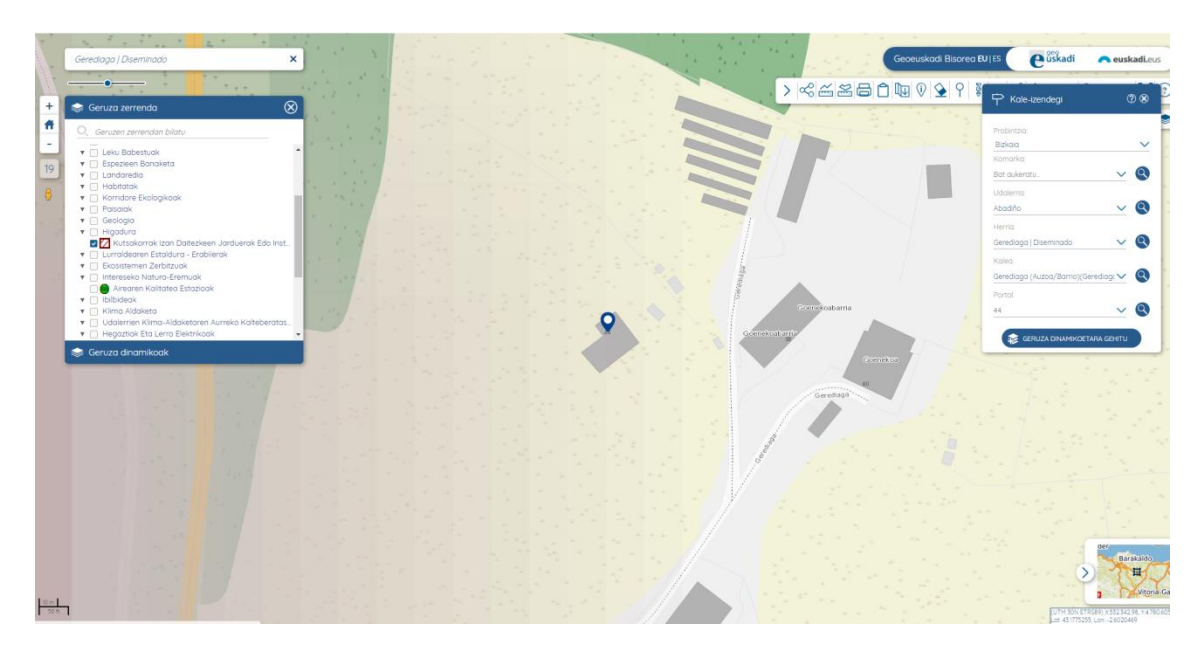

## **4. Deskargatu irudi georreferentziatua**

<span id="page-5-0"></span>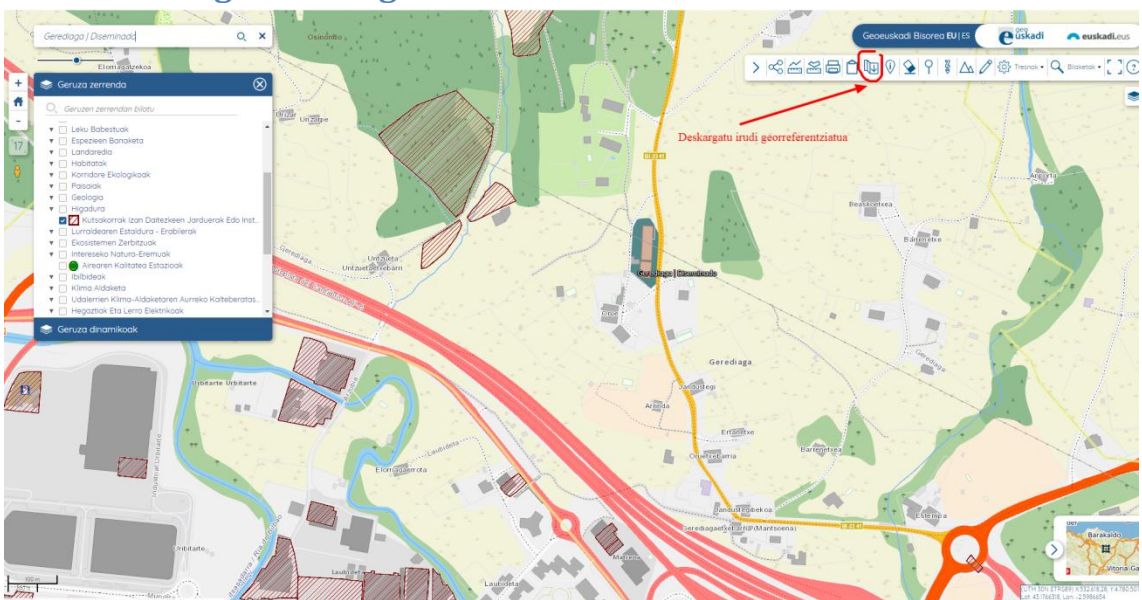

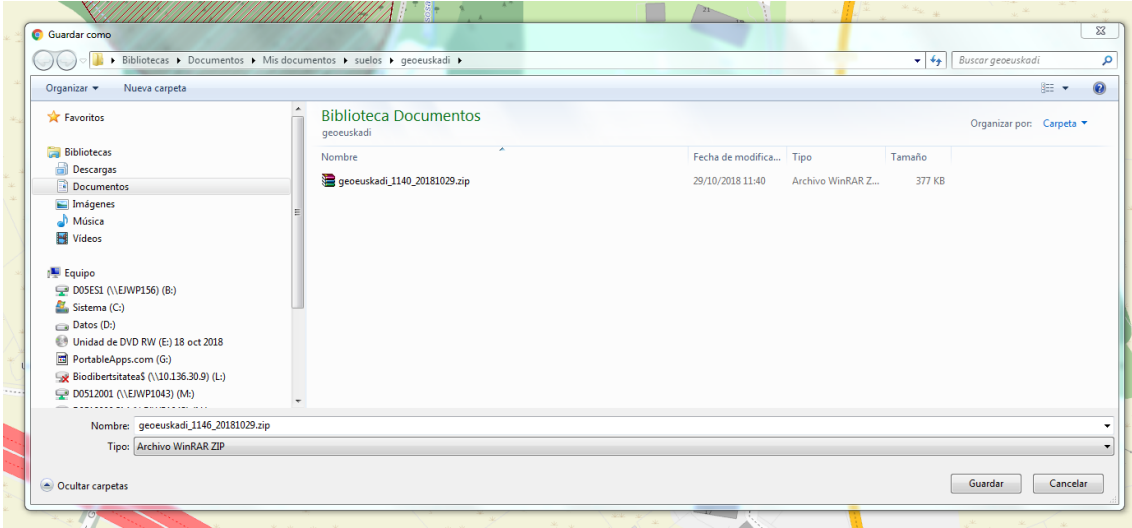

Gorde sortutako zipa.